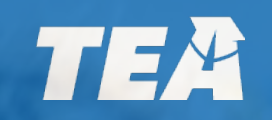

# **Visiting International Teacher**

# **Instruction Guide for J-1 Visa International Teachers**

#### **Visiting International Teacher First Steps**

Obtain your social security number

#### Create your TEA Login account.

#### Upload a copy of your DS-2019

Pay application fees **online** 

Your employing school district will submit the VIT application on your behalf

Communicate with your VIT coordinator after your account is created and your document is uploaded

## **VIT Online Application Requirements**

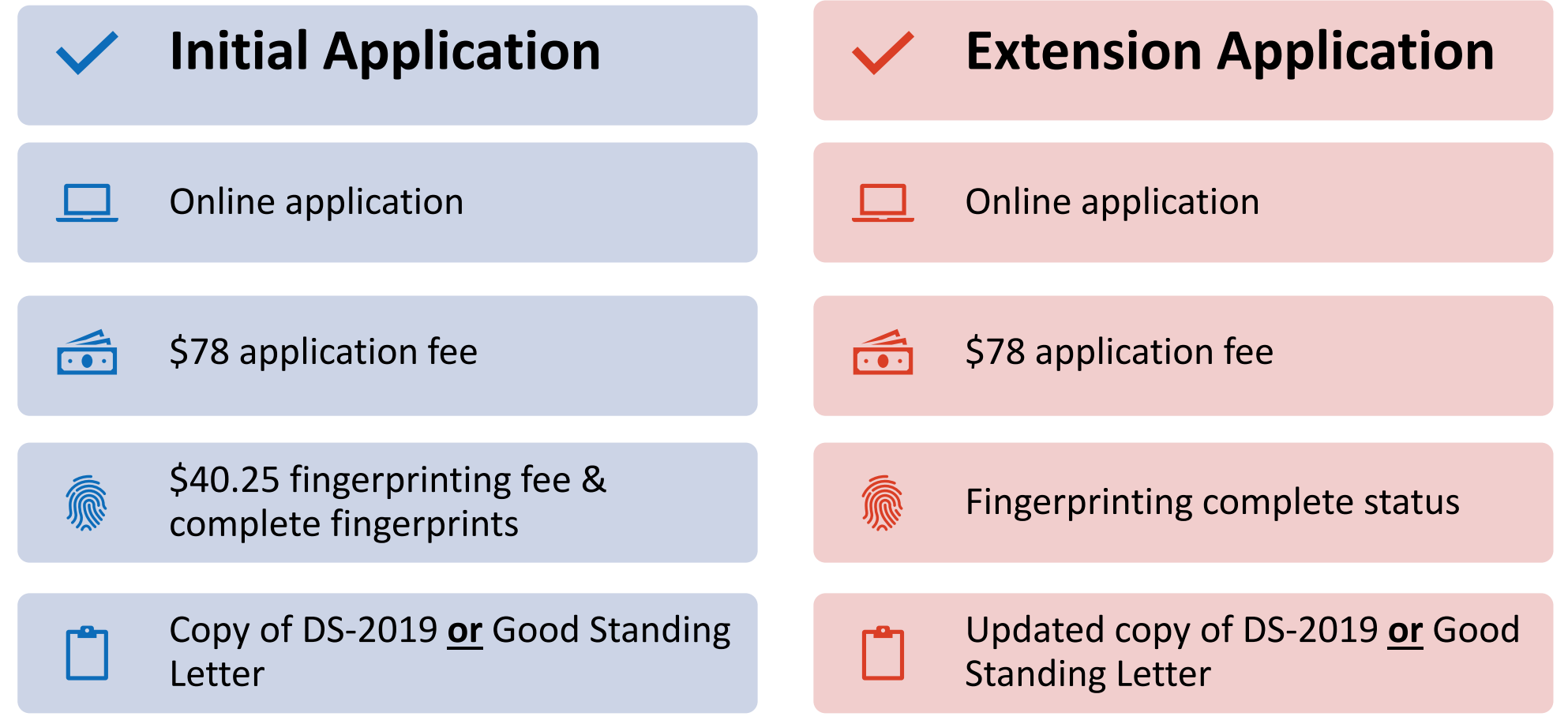

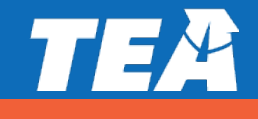

## **VIT Online Application Requirements**

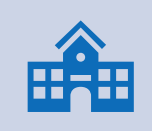

VIT initial and extension applications are submitted on your behalf by your employing school district.

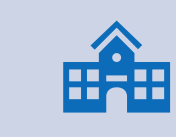

If you have questions about your VIT application, please reach out to your school district's VIT contact.

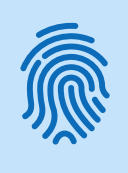

You must first obtain a social security number to be issued the VIT certificate.

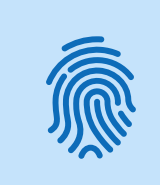

The fingerprinting process cannot be completed without a valid social security number, and an application for teacher certification cannot be processed without completion of the fingerprinting process.

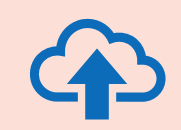

Upload a copy of your DS-2019 or good standing letter directly to your educator account.

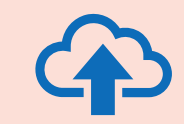

A copy of your DS-2019 form is acceptable. If you choose to upload a good standing letter, the letter must be provided to you by your visiting teacher exchange program sponsor.

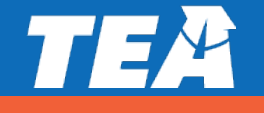

#### **How to request a new TEAL user account**

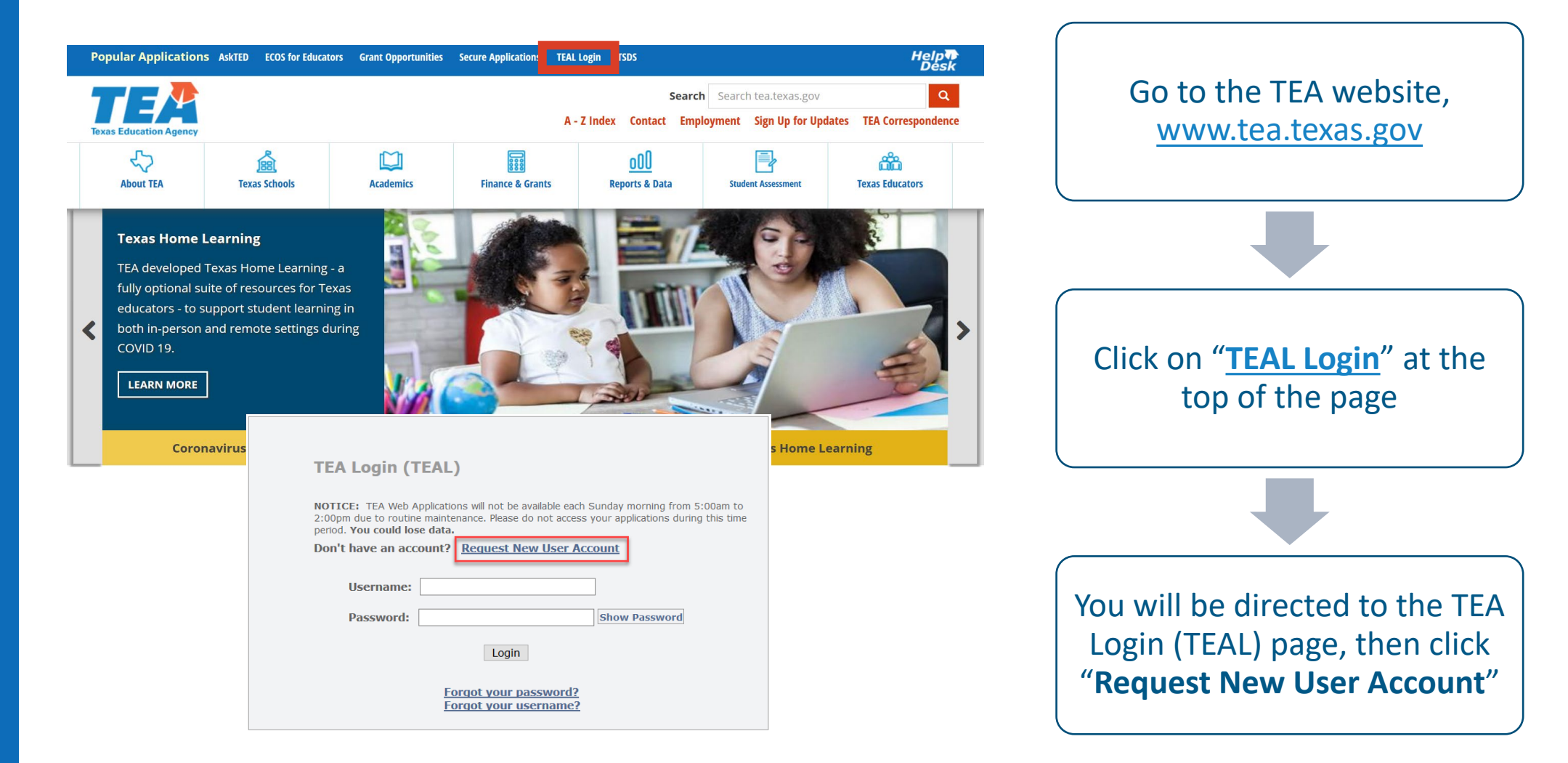

### **How to request a new user (TEAL) account**

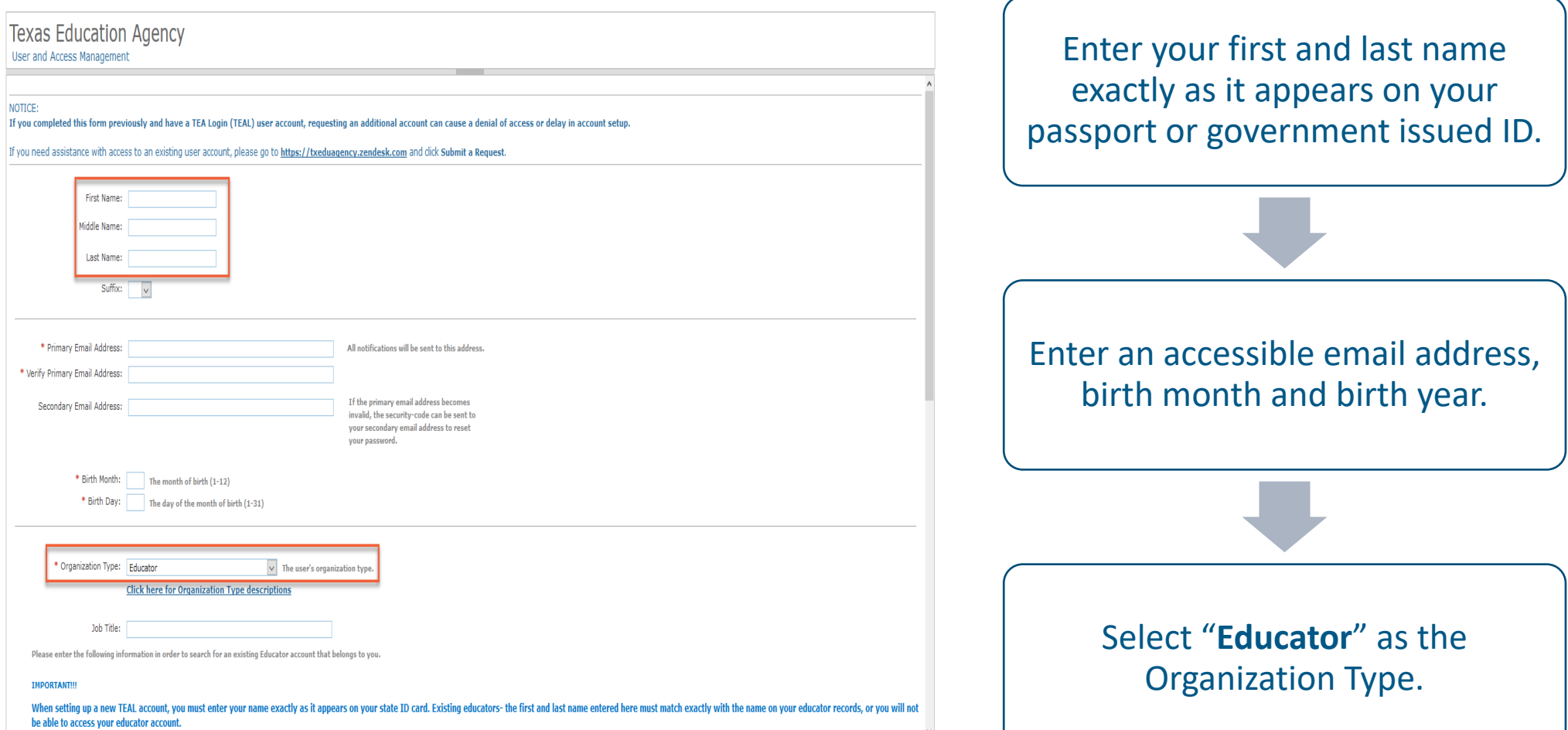

### **How to request a new user (TEAL) account**

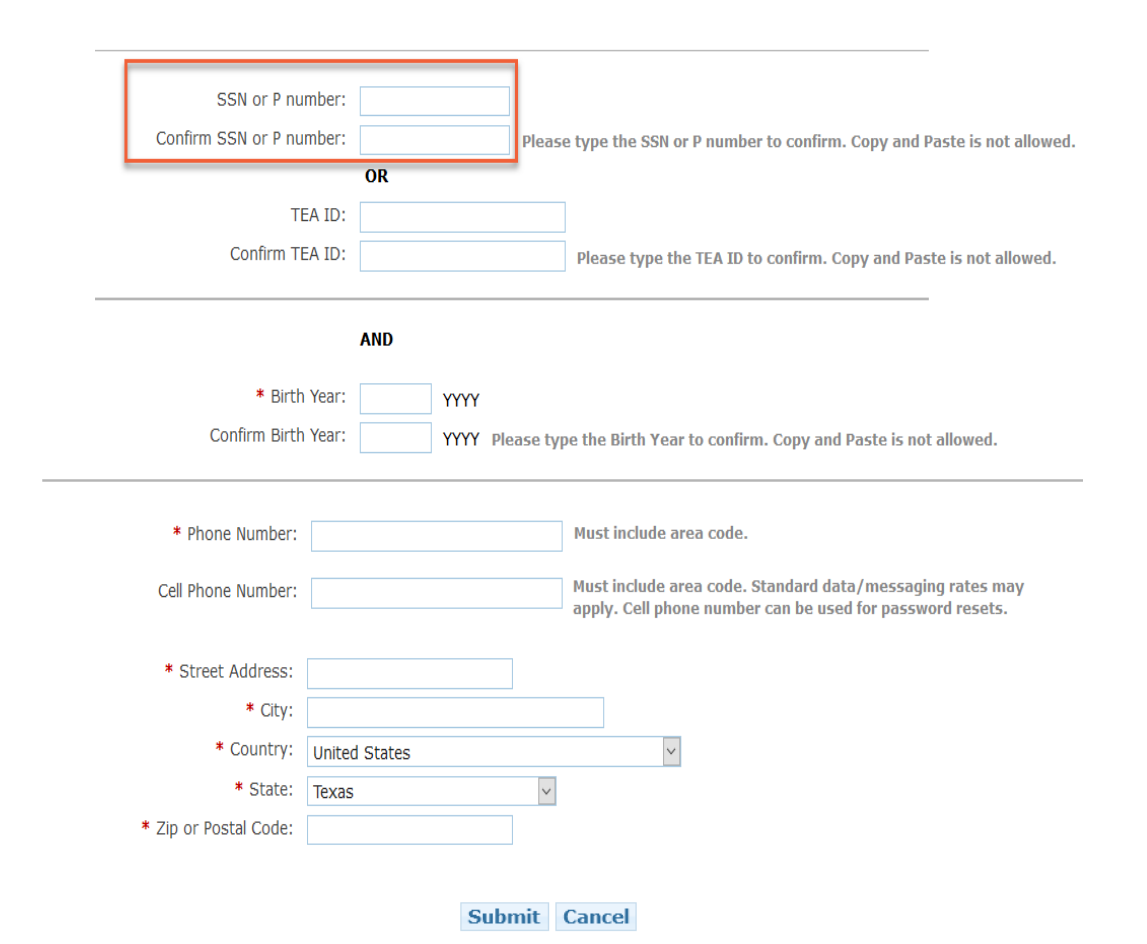

Enter your social security number with no spaces or dashes, only numbers. Enter your birth year twice, valid phone number, and valid mailing address. Click "**Submit**" at the bottom of the page. You will be prompted immediately to create a password.

### **Complete TEA Login (TEAL) setup**

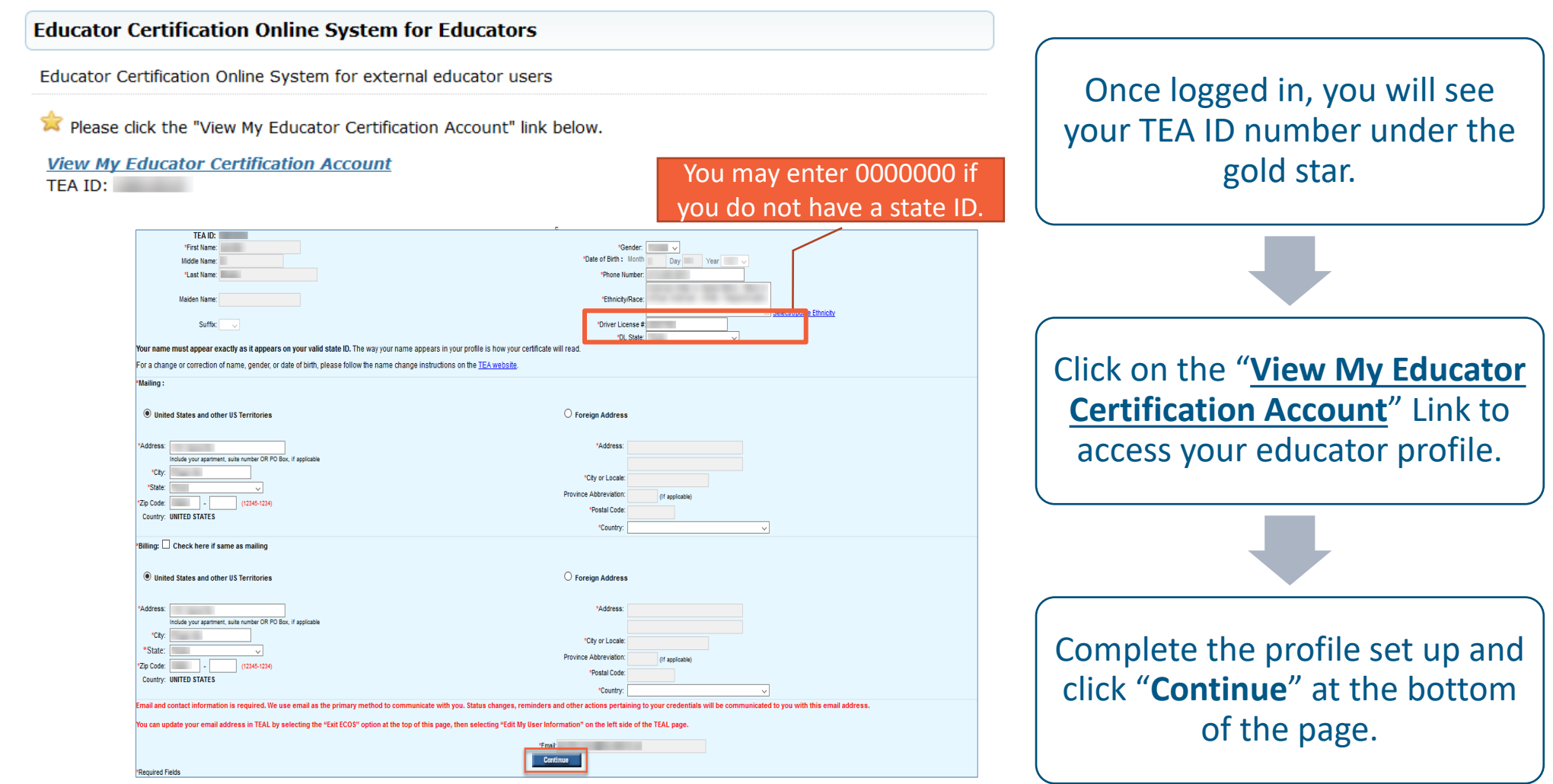

### **Upload Required Documents**

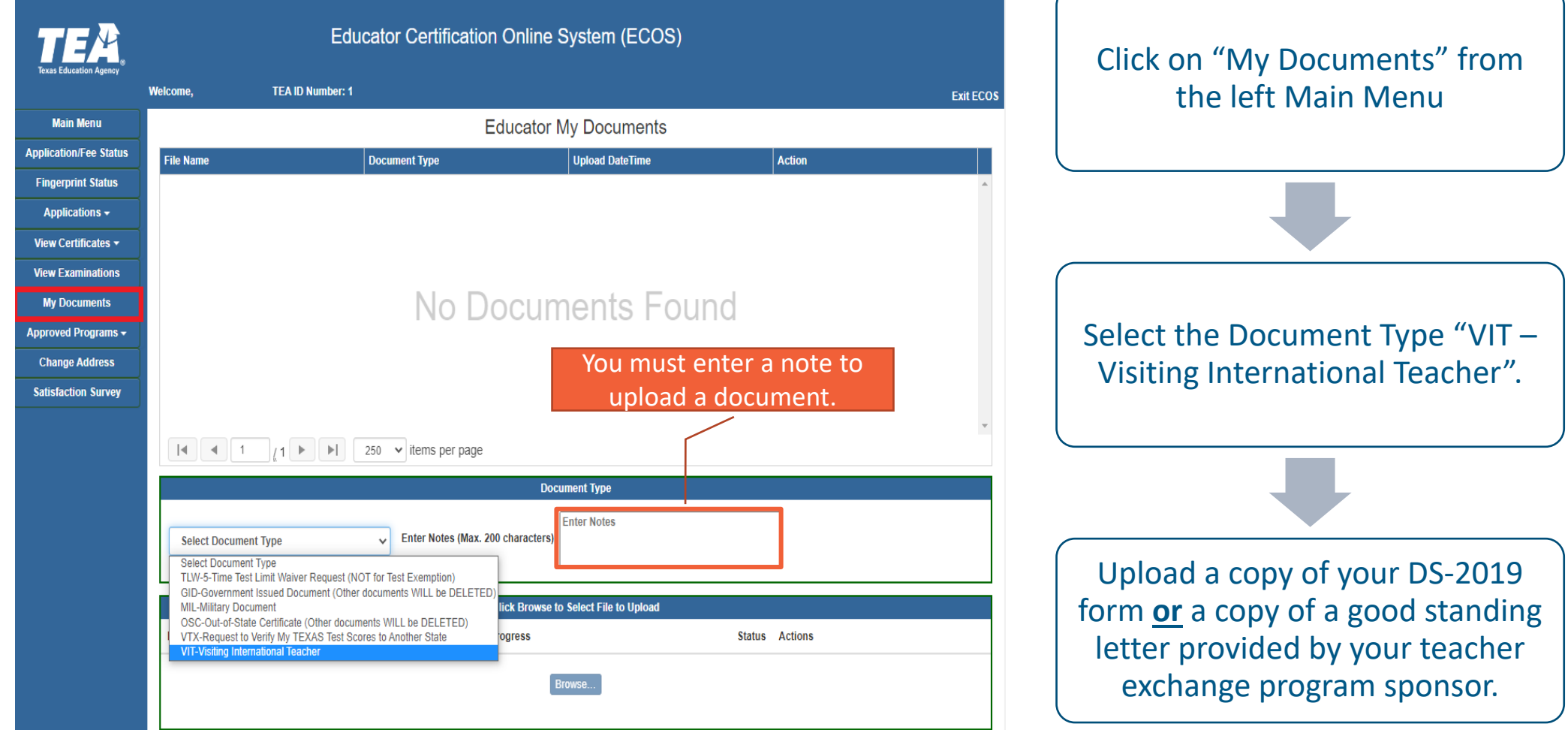

### **Pay for your VIT Application Online**

Educator Certification Online System (ECOS)

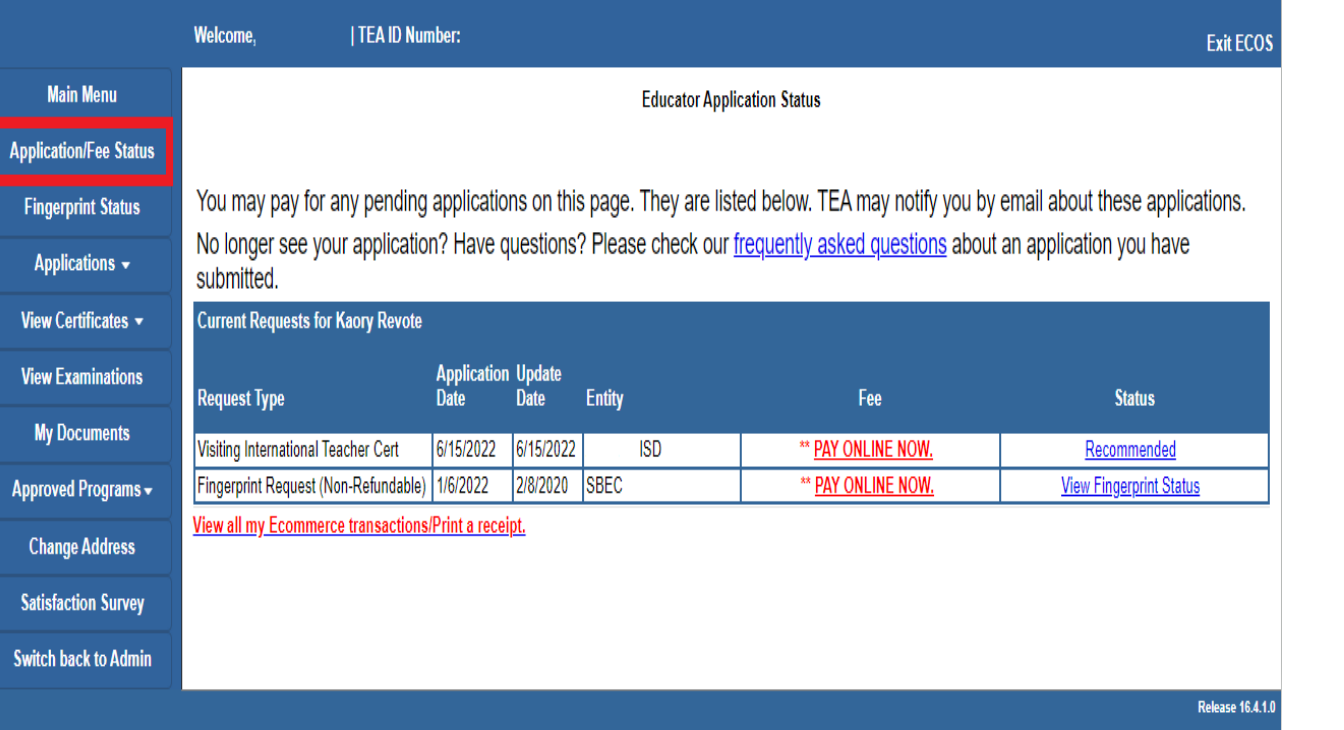

After the application is submitted you will see a new request under "Application/Fee Status"

Click any of the "PAY ONLINE NOW" links and follow the steps to complete payment.

If you do not see an application to pay for, please contact your school district's VIT contact.

### **Complete Fingerprinting**

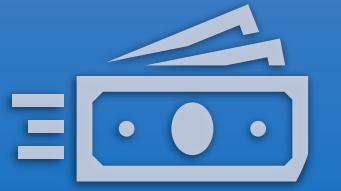

#### **Fingerprint Fee \$40.25**

Fingerprint payment will be available only after the VIT application is submitted by your school district **and** if you have a social security number.

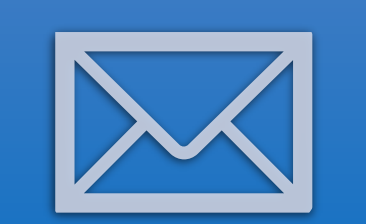

#### **Check your email**

You will receive a pre-enrollment email from Iden- toGO (nobody@identogo). The email will provide unique codes and instructions on how to schedule a fingerprinting appointment specifically for TEA though IdentoGO's website.

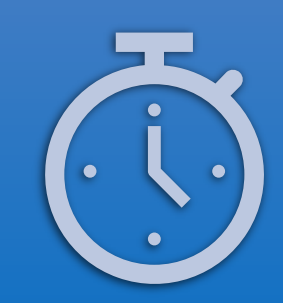

#### **Check your status**

After your scheduled appointment, the fingerprinting results will transfer directly to TEA within 3-7 business days. \*\*Check your spam/junk folder in case the email was filtered there\*\*

### **How do I check the status of my application?**

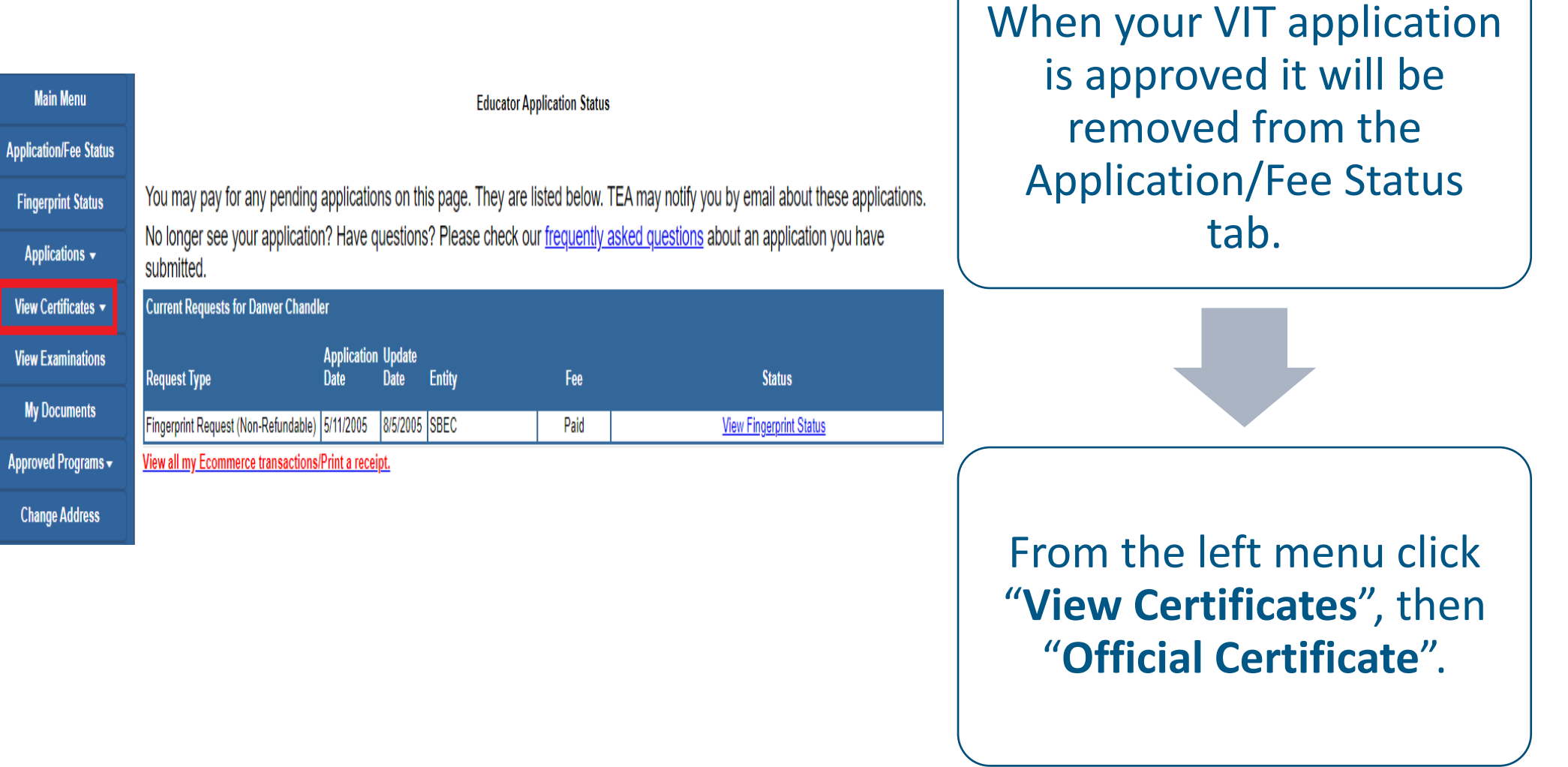

Allow 5-7 business days for your certificate to be processed and issued online **once all required documents are received**.

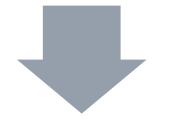

You may check the status of your application from the Application/Fee Status tab.

You will receive an email notification if you are missing items, when your VIT application is submitted, and when your certificate is issued online.

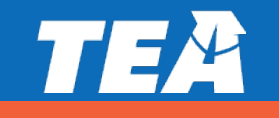

ISD staff submits VIT application online

Educator obtains social security number and creates TEA Login account

> **VIT Certificate** Issued

Educator pays all required fees, completes fingerprinting and uploads DS-2019/Letter

### **Questions? Submit a request to Educator Certification**

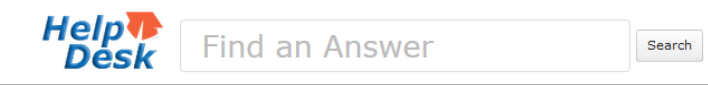

#### Welcome to the TEA Help Desk!

Click on an icon below to look up information or submit your question to TEA staff. If you are unsure of which area to submit your request, please call 512-463-9734 and we will do our best to route your request to the right place.

For a quick orientation to the redesigned TEA Help Desk see the short training video or quick reference guide.

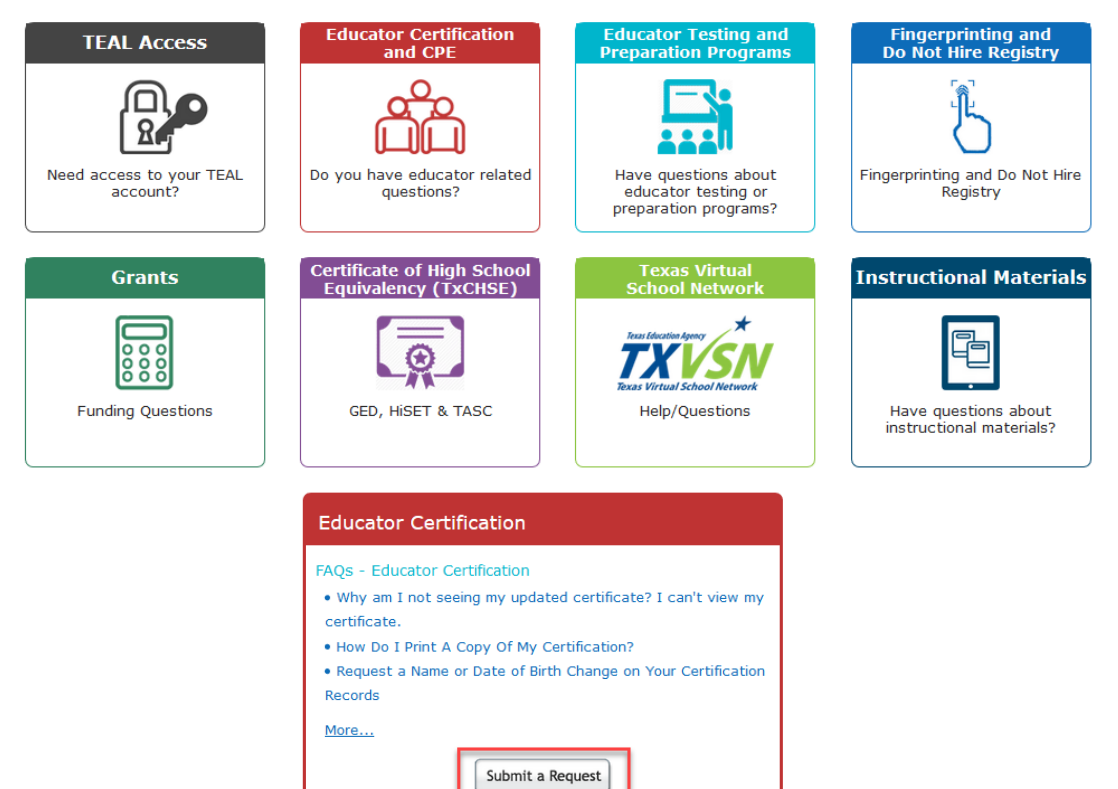

Welcome to the TEA Help Desk! > Submit a Request

#### Submit a Request

#### **Request Form:**

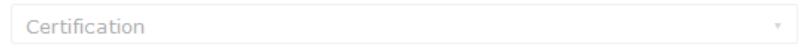

#### Your email address\*

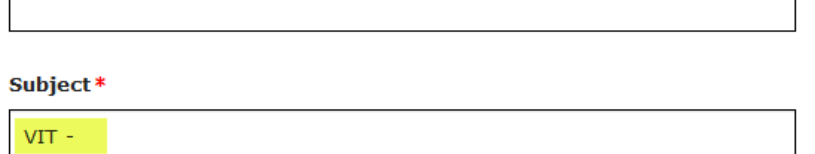

#### Description \*

Provide as much detail as possible.

#### Your Name (First & Last)\*

#### Your Phone # (XXX-XXX-XXXX) \*

#### Issue? $*$

Other